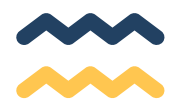

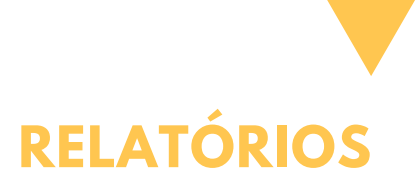

É possível obter diversos dados, tanto de organizações cadastradas como de suas contratações.

Para gerar o relatório o operador deverá acessar a ambinete web que é utilizado tanto pelas organizações quanto pelo munícipes para realização de consultas através desta página:

http://www3.prefeitura.sp.gov.br/SJ2008\_CENTS\_WEB/default.aspx

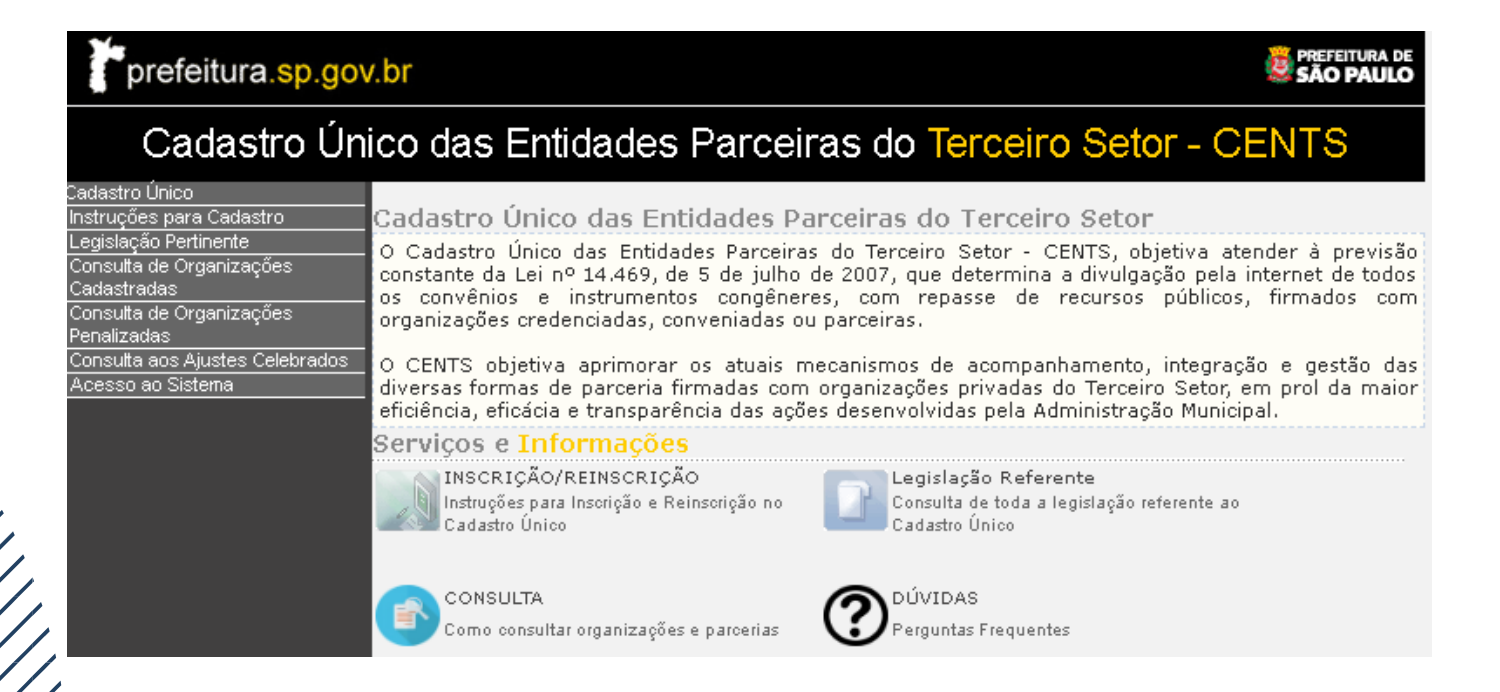

Para obter dados dos cadastros das organizações, clique no menu em "Consulta de Organizações cadastradas" insira os filtros desejados e depois converta para excel ou pdf o resultado.

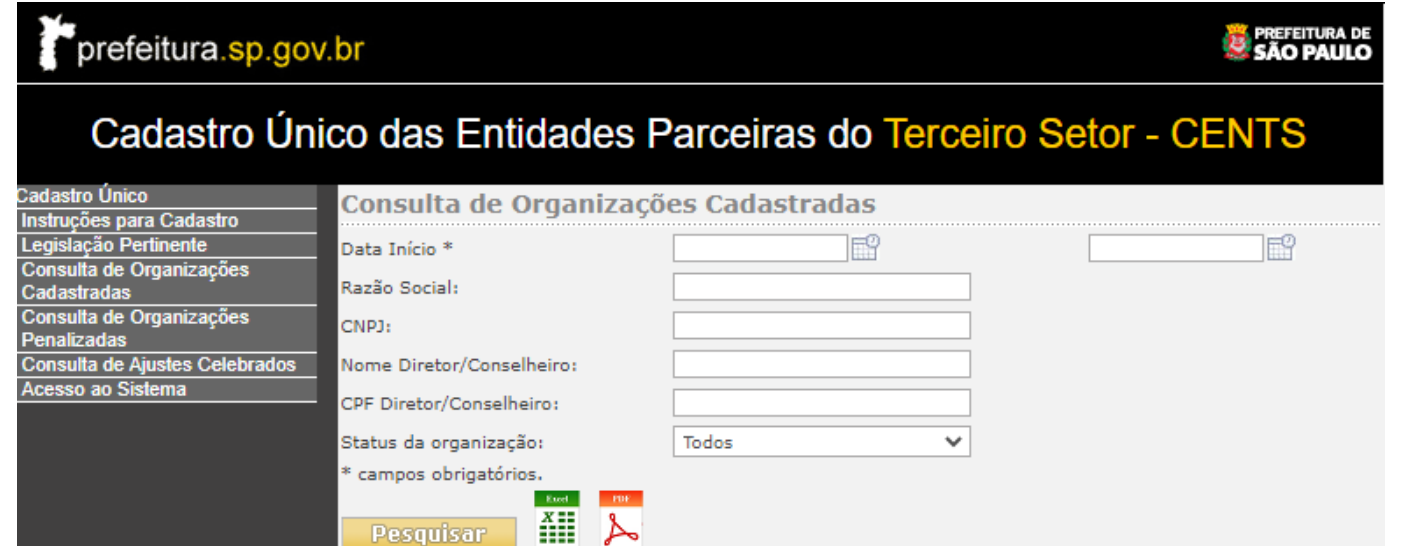

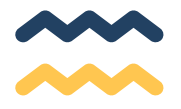

Para consultar os contratações, repasses e prestações de contas clique no menu em "Consulta de Ajustes Celebrados" insira os filtros desejados e depois converta para excel ou pdf o resultado.

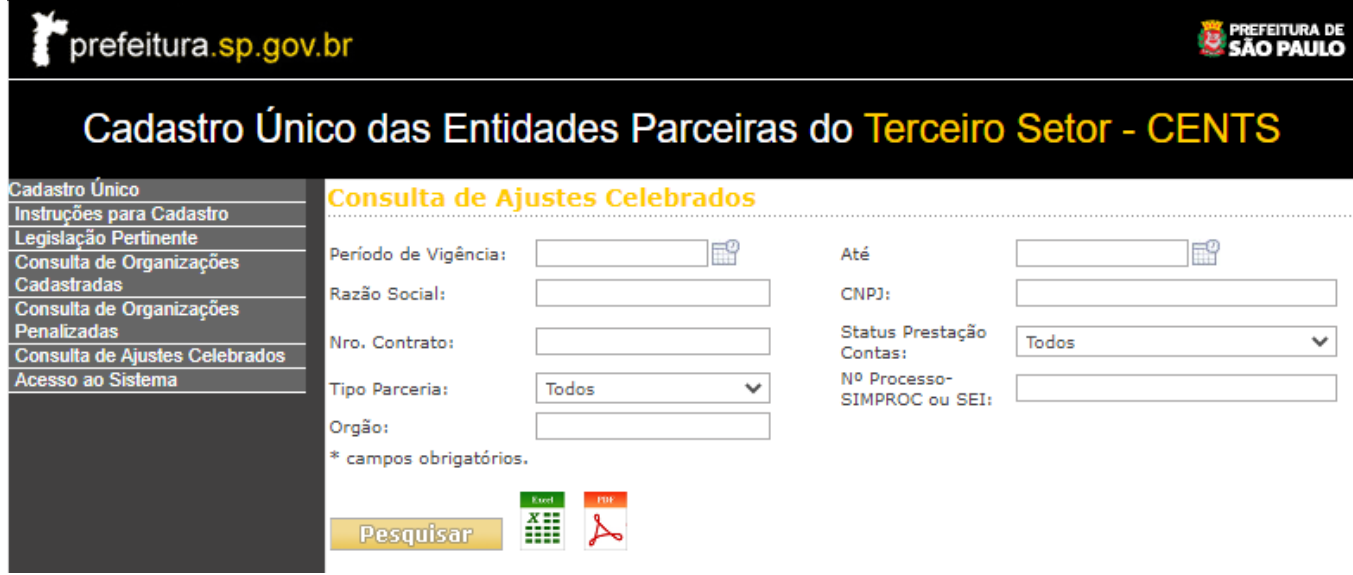